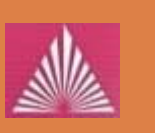

Технологический институт «Южного федерального университета» в г. Таганроге

# ВЫБОР ТОЧКИ ВНЕДРЕНИЯ ДЛЯ ФАЗЗИНГА В ПАМЯТИ

руководитель: д.т.н., проф. Макаревич О. Б.

докладчик: Благодаренко А. В.

#### Фаззинг

**2**

 $\Box$  Фаззинг – тестирование методом черного ящика, основанное на передаче большого набора входных данных исследуемому ПО

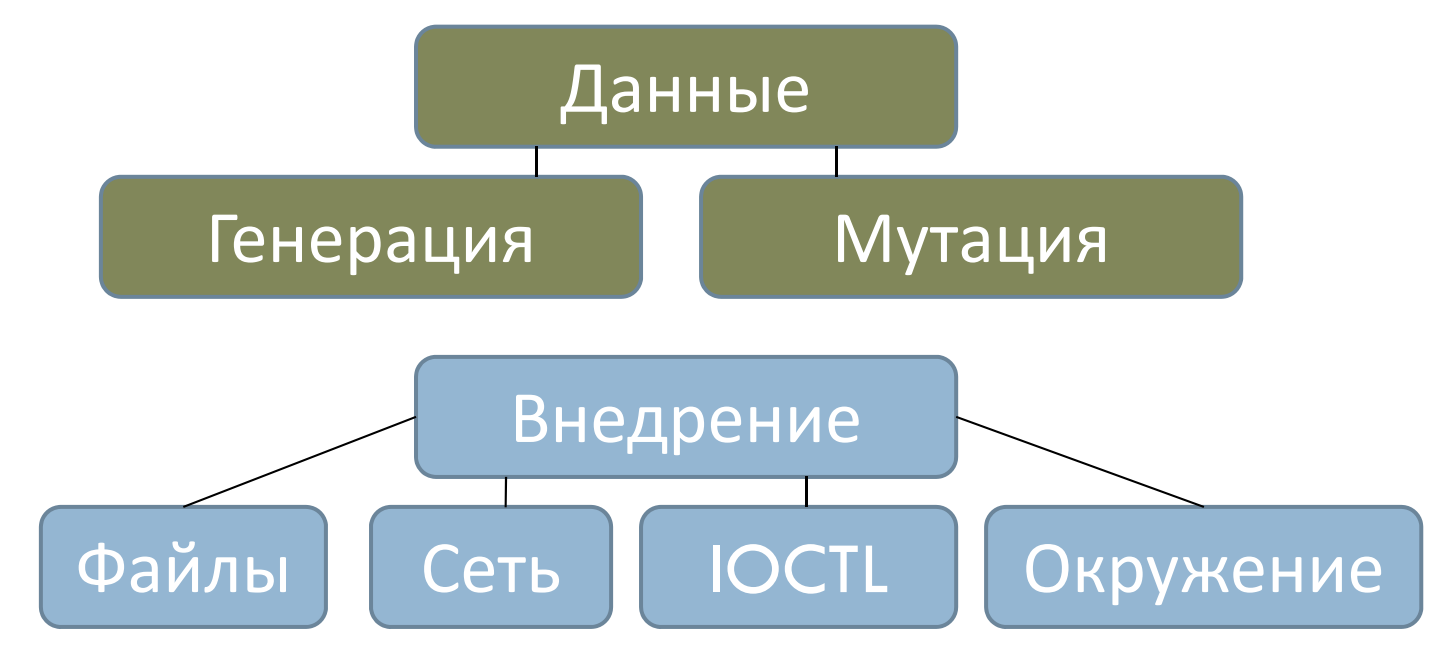

## Фаззинг в памяти

- **□ Фаззинг в памяти вид фаззинга при котором** данные передаются через *внутренние структуры программы*
- Позволяет миновать интерфейсные функции программы и их ограничения ( скорость, объемы данных ).
- Позволяет сфокусироваться на данных, обрабатываемых исследуемой частью кода. Не требуется подготовка данных в формате, который требуется интерфейсными функциями.

# Цикл мутации

**4**

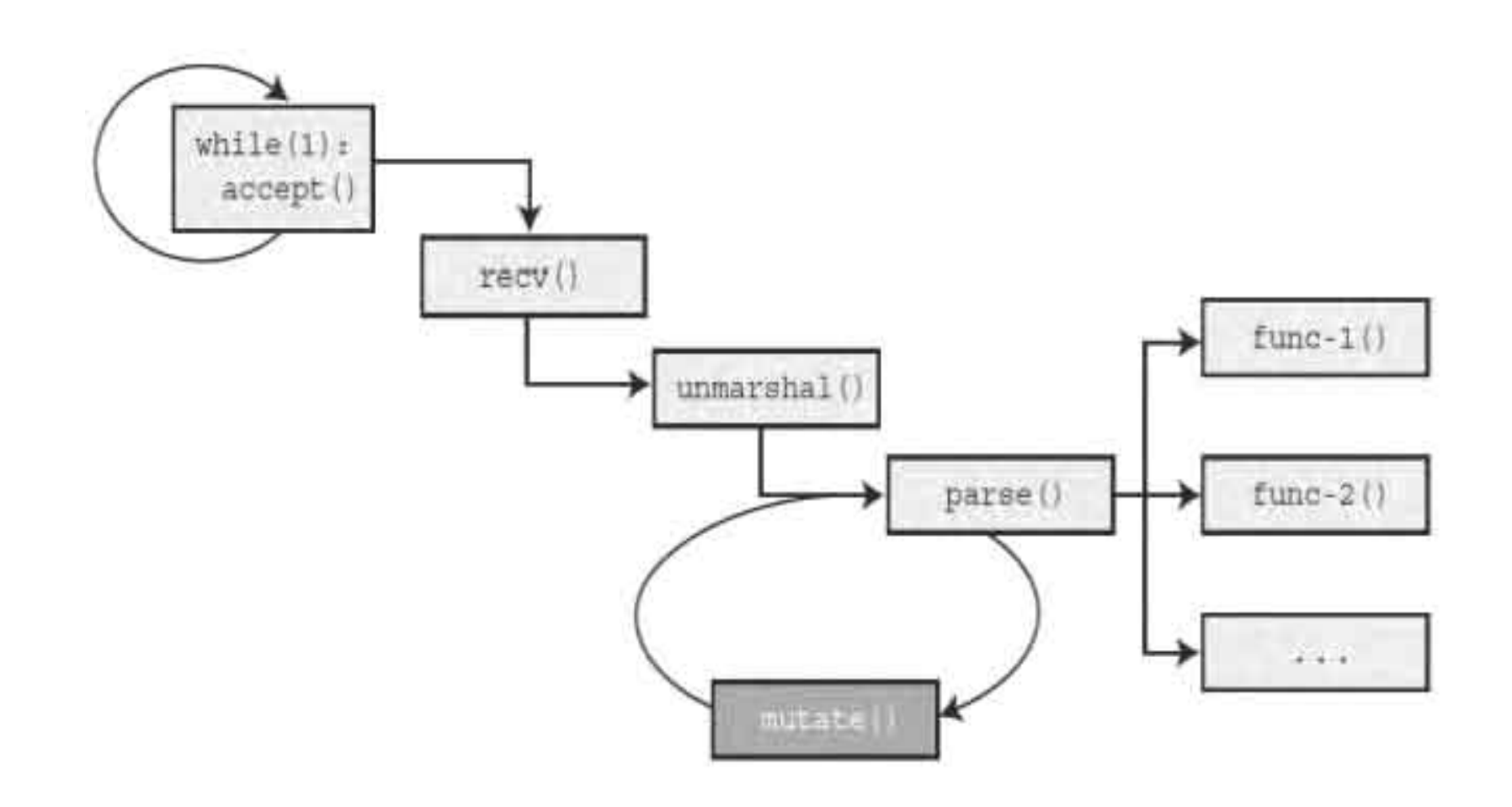

#### Восстановление состояния

**5**

while  $(1)$ : accept ()  $\text{recv}()$  $func-1()$ unmarshal() parse() func-2() anapeliot () restore()  $\frac{1}{2}$ 

# Corelan in-memory fuzzer

Необходимы данные:

- Целевой процесс/модуль
- Адрес точки входа в функцию (получение слепка)
- <u>□</u> Адрес точки выхода из функции (восстановление слепка )

#### $\Box$  Аргументы функции

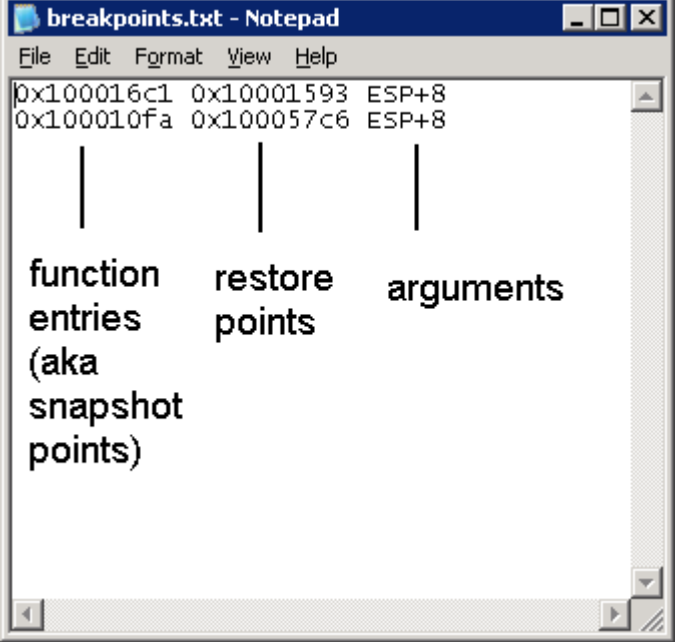

## Фаззинг и модульные тесты

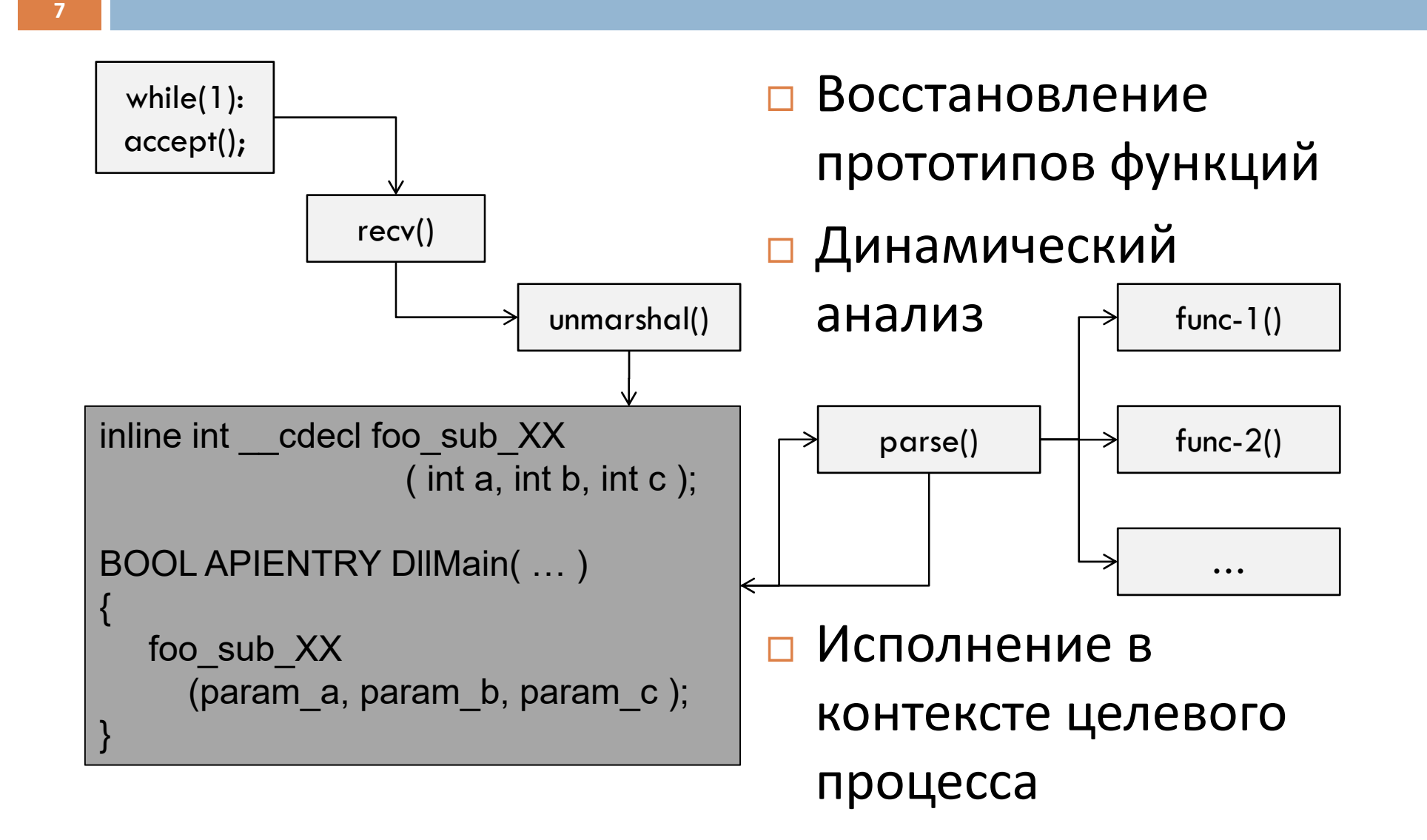

## Система Dataflow

**8**

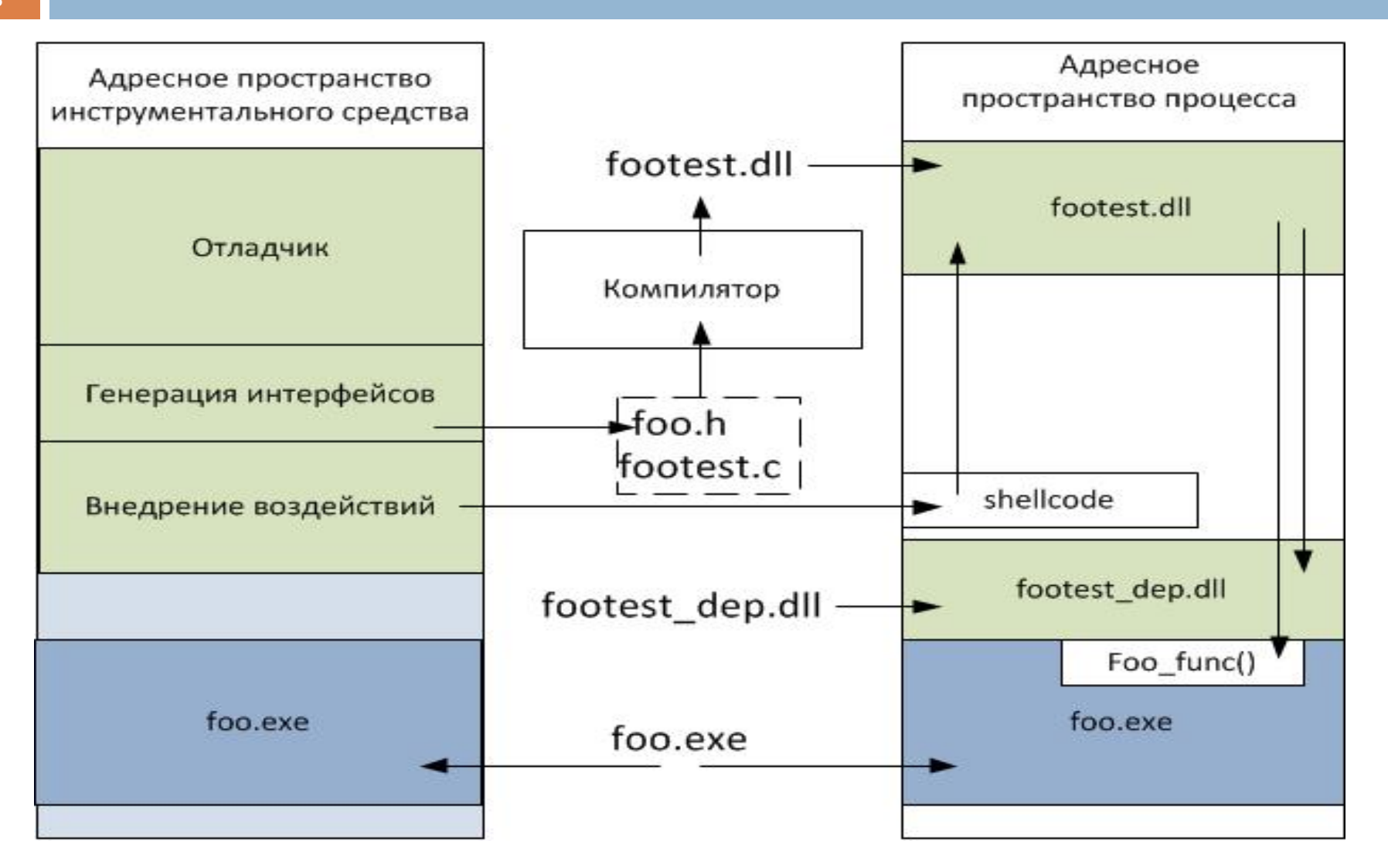

# Откуда начинать?

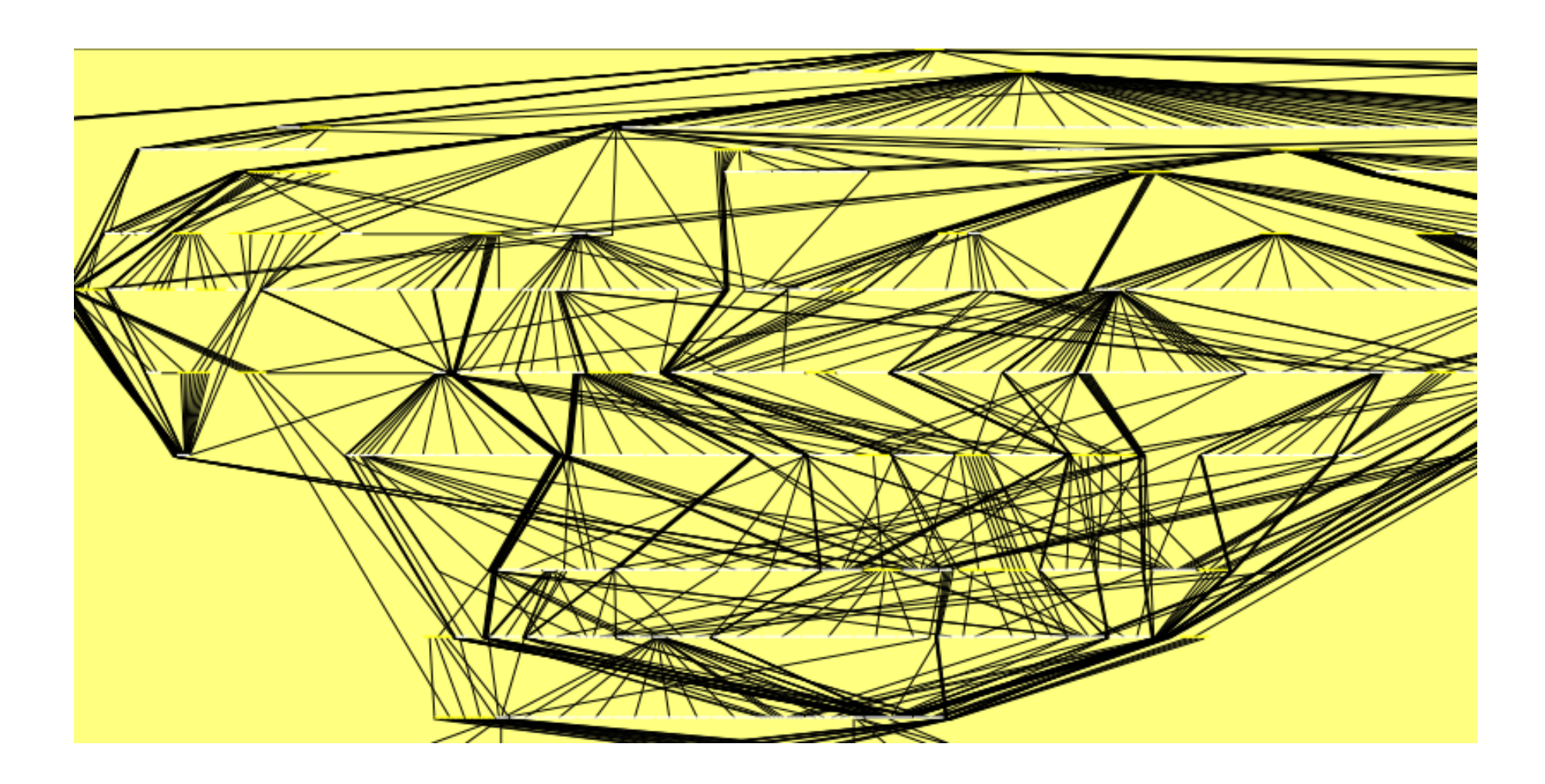

# Рейтинг функций

Простой ориентированный граф G(V,E) Матрица смежности  $E = (e_{i,j})_{n \times n}$ , где  $e_{i,j} = 1 \Leftrightarrow (i,j) \in E$ 

Матрица Е дает информацию обо всех путях длины 1 в графе G(V,E). Композиция отношения Е самой с собой

 $E \circ E = \{(a, c): \exists b \in V: (a, b), (b, c) \in E\}$  $E^2 = e^2_{i,j} = (\sum e_{ik}e_{kj}) = ((e_{i0} \wedge e_{0j}) \vee (e_{i1} \wedge e_{1j}) \vee \dots \vee (e_{in} \wedge e_{nj}))$ 

Матрица достижимости

 $E^* = E^1 \vee E^2 \vee \dots \vee E^n = (e_{ij}^*)_{n \times n} = (e_{ij} \vee e_{ij}^2 \vee \dots \vee e_{ij}^n)$ 

# Параметры функций

11

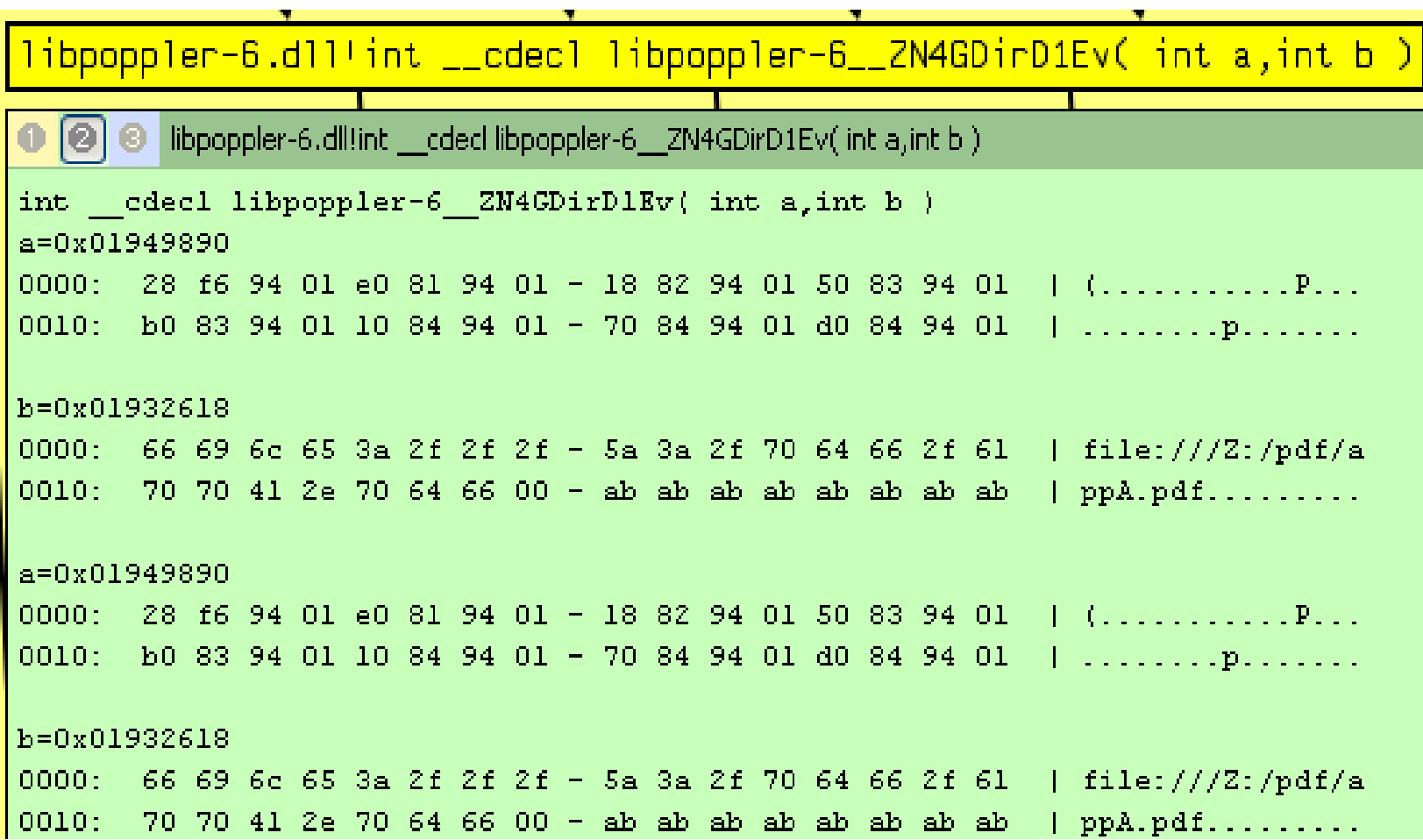

#### **12**Пример

#### Фаззер файлов .pdf для программы Evince

# Тестовый запуск приложения

- **□ Начать исследование**
- <mark>□ Тестовый запуск 1</mark>
- **□ Тестовый запуск 2**
- $\Box$ Закончить исследование
- $\Box$ Получить статистику исполнения

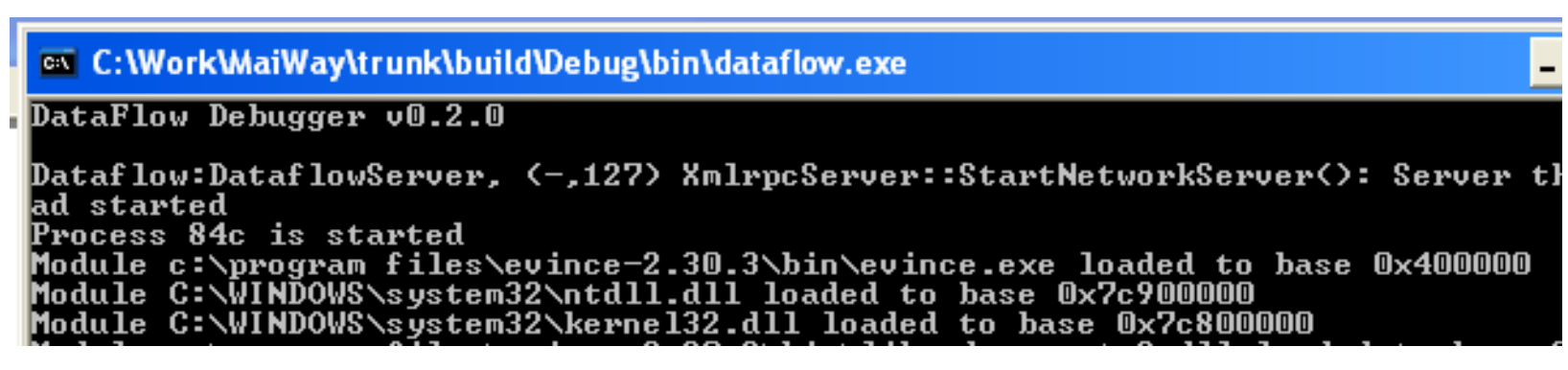

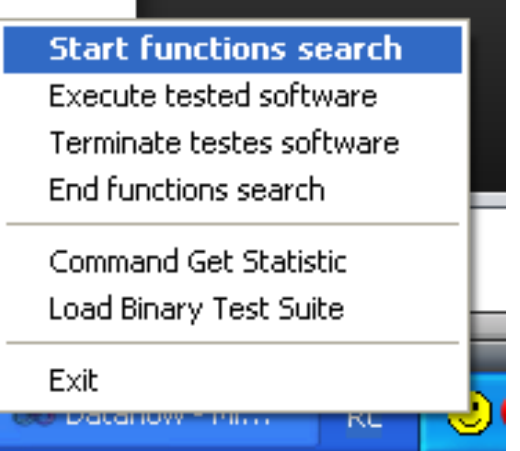

# Функции, принимающие данные

#### Evince: 0xC030

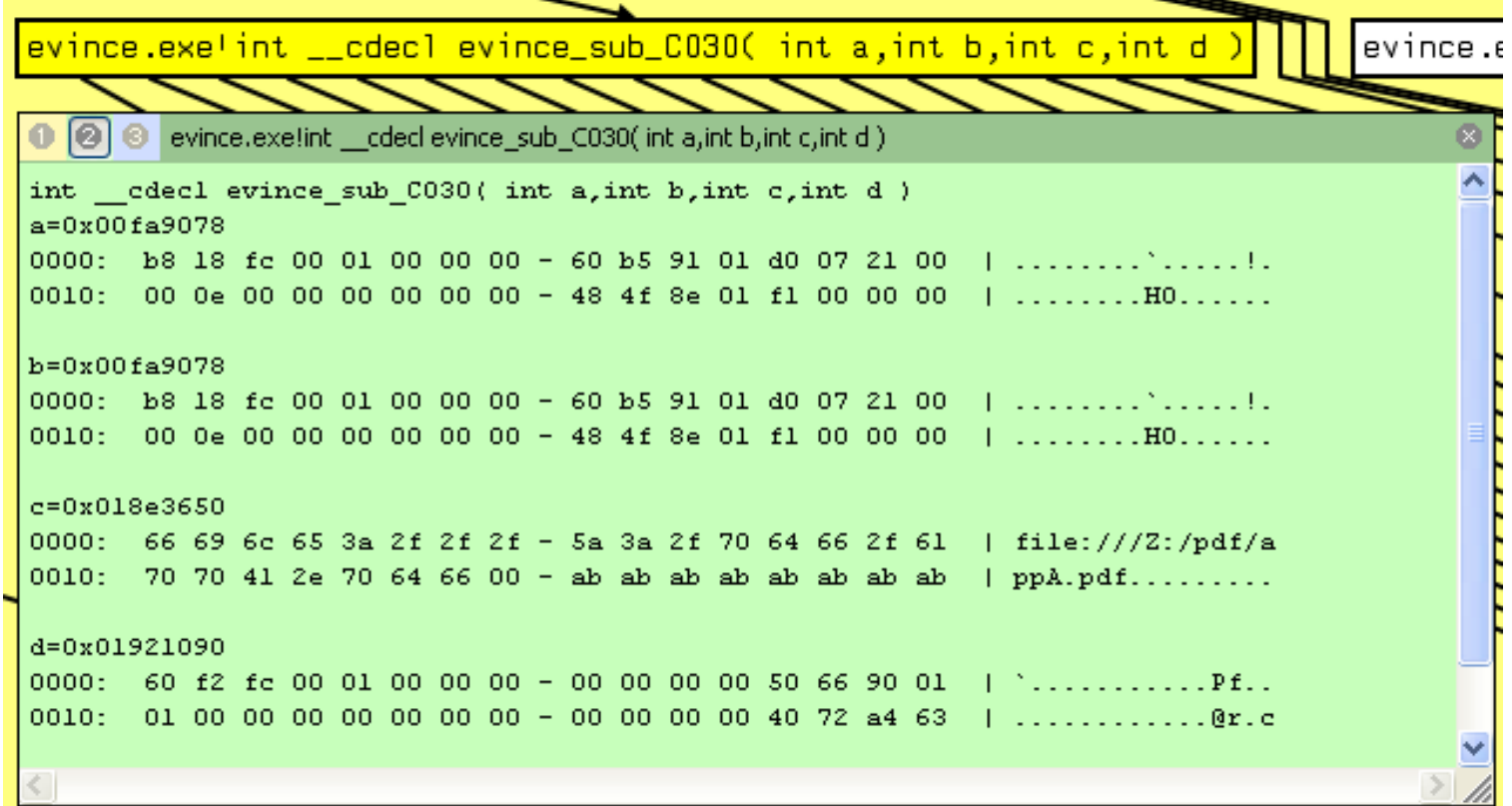

# Функции, принимающие данные

#### Evince: 0x3290

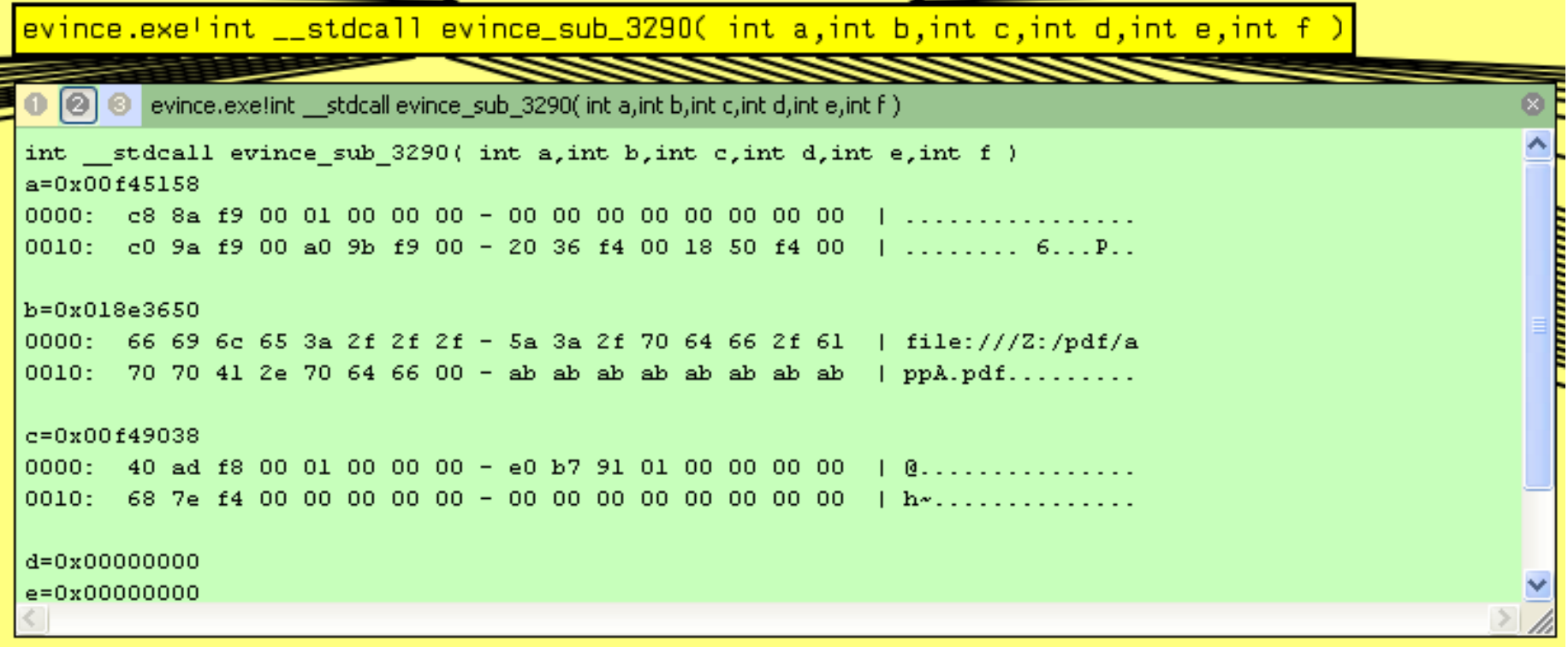

# Рейтинг функций

#### **16**

evince.exe'sub C030(14854bcd7eeea834773e90a42bbcc7e2)

交

 $\alpha$ ∧

© © evince.exe!sub C030(14854bcd7eeea834773e90a42bbcc7e2)  $\bullet$ 

```
path: c:\program files\evince-2.30.3\bin\evince.exe
Base: 400000
Module code size: 189540
Fuzzing potential reached code size: 166
Reached code size: 11580
Covered code size: 5476
```
evince.exe'sub\_3290(14854bcd7eeea834773e90a42bbcc7e2)

```
\boxed{\textcircled{\small{0}}} \boxed{\textcircled{\small{0}}} evince.exe!sub_3290(14854bcd7eeea834773e90a42bbcc7e2)
path: c:\program files\evince-2.30.3\bin\evince.exe
Base: 400000
Module code size: 189540
Fuzzing potential reached code size: 9142
Reached code size: 11580
Covered code size: 5476
```
### Оценка потенциального охвата

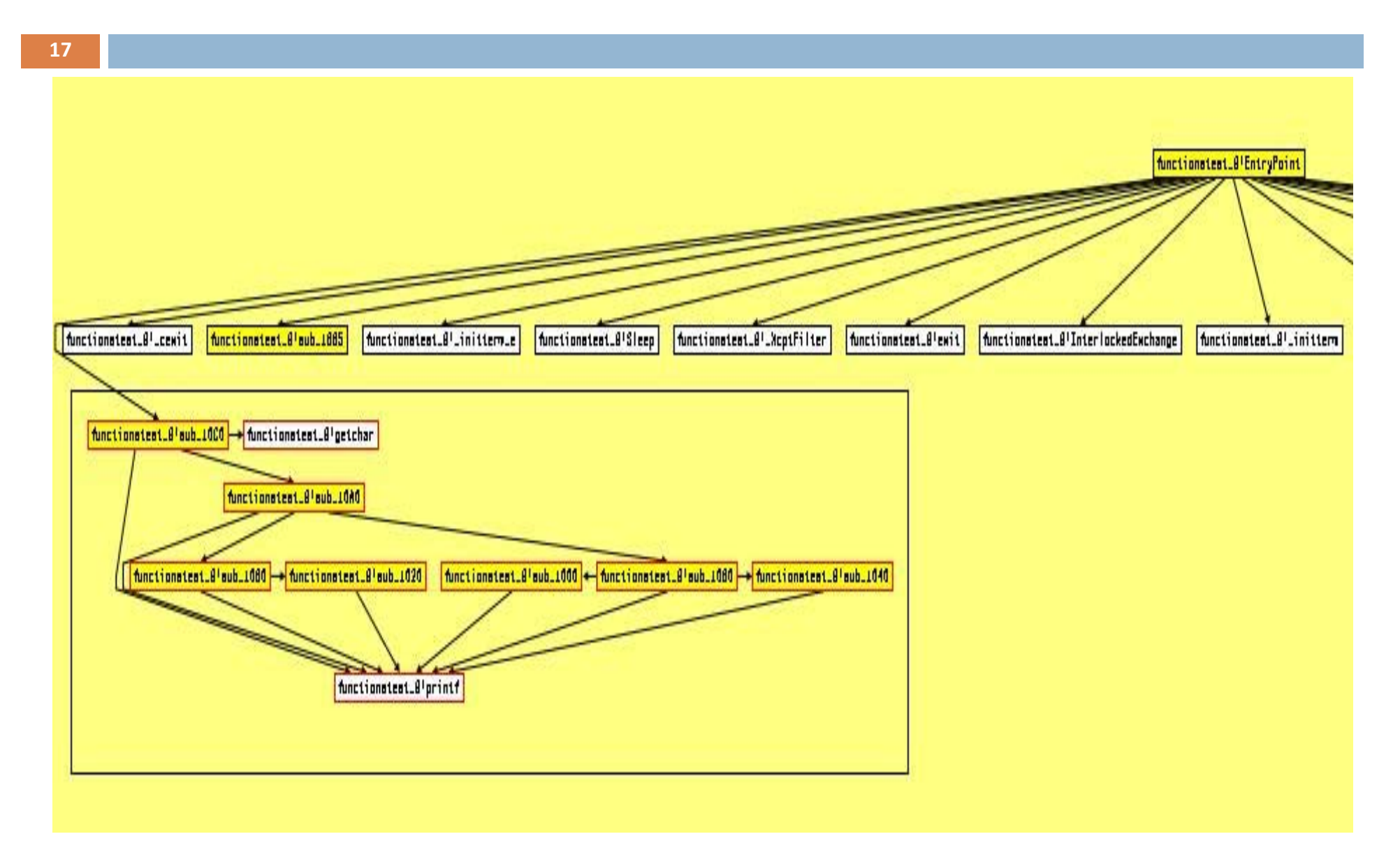

# Подготовка теста. Возможности

- Вызов внутренних функций с заданными параметрами
- Динамическая оценка покрытия
- Последовательное внедрение ошибок
- Любые другие возможности, применимые к динамическим библиотекам

# Подготовка теста

#include "evince.h"

```
CHECK_WITH_FAULT_INJECT( evince_sub_3290( 0x00f45158, ( 
  int )fileName, 0x00f49038, 0, 0, 0 ) );
```

```
if( SendCommand( COMMAND_TRACK_STAT, ffd.cFileName ) )
{
  LogErr( "Can't send command\n\n" );
}
```
# Исполнение теста

- □ Остановка на определенном этапе работы исследуемого ПО
- □ Загрузка динамической библиотеки в адресное пространство исследуемого ПО
- **Исполнение**
- □ Взаимодействие с тестирующим ПО:
- Внедрение ошибок  $\bullet$
- Динамическая оценка покрытия  $\bullet$

## Оценка результатов

#### Program: evince.exe

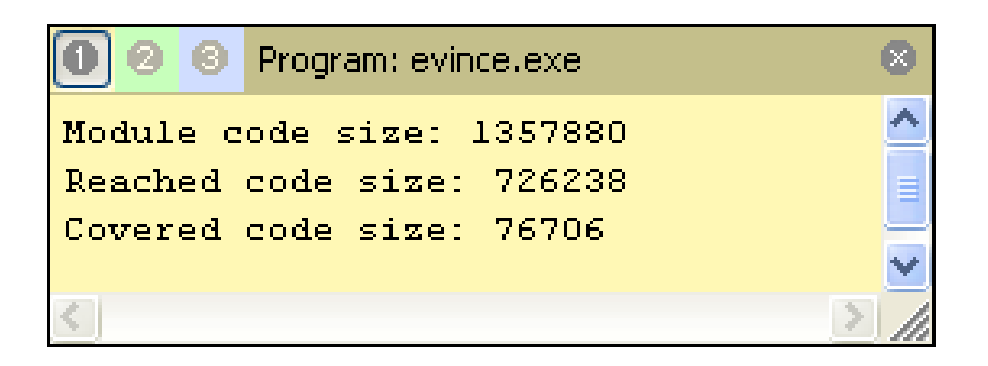

Program: evince.exe

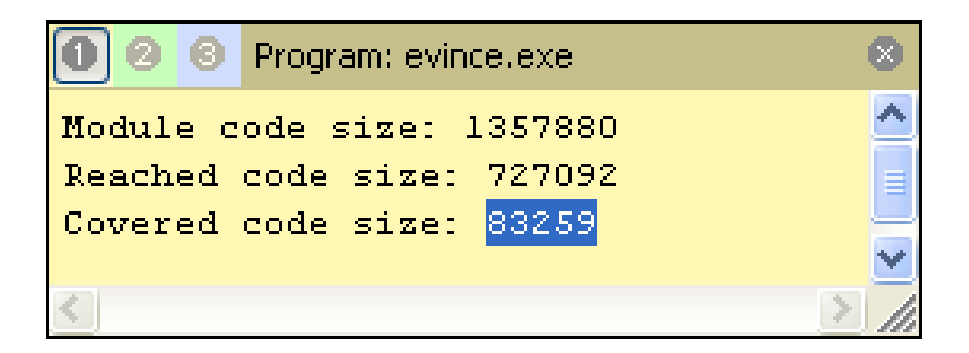

# 22 | Вопросы?